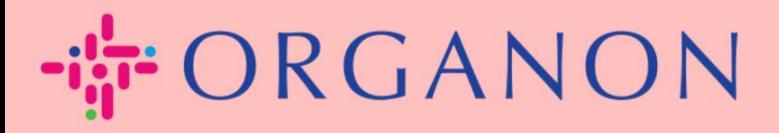

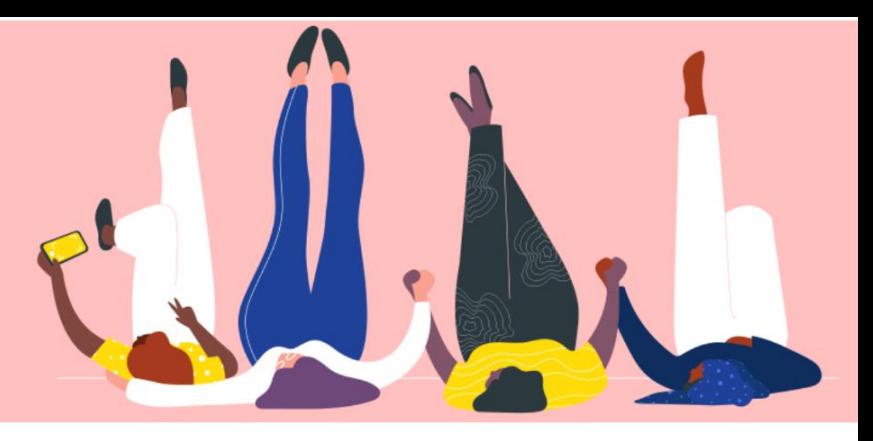

## **관리자 설정 관리 How To Guide**

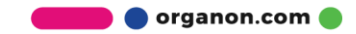

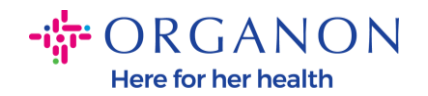

## **관리자 설정을 관리하는 방법**

**1. 메일**과 **비밀번호**로 Coupa Supplier Portal 에 로그인하세요.

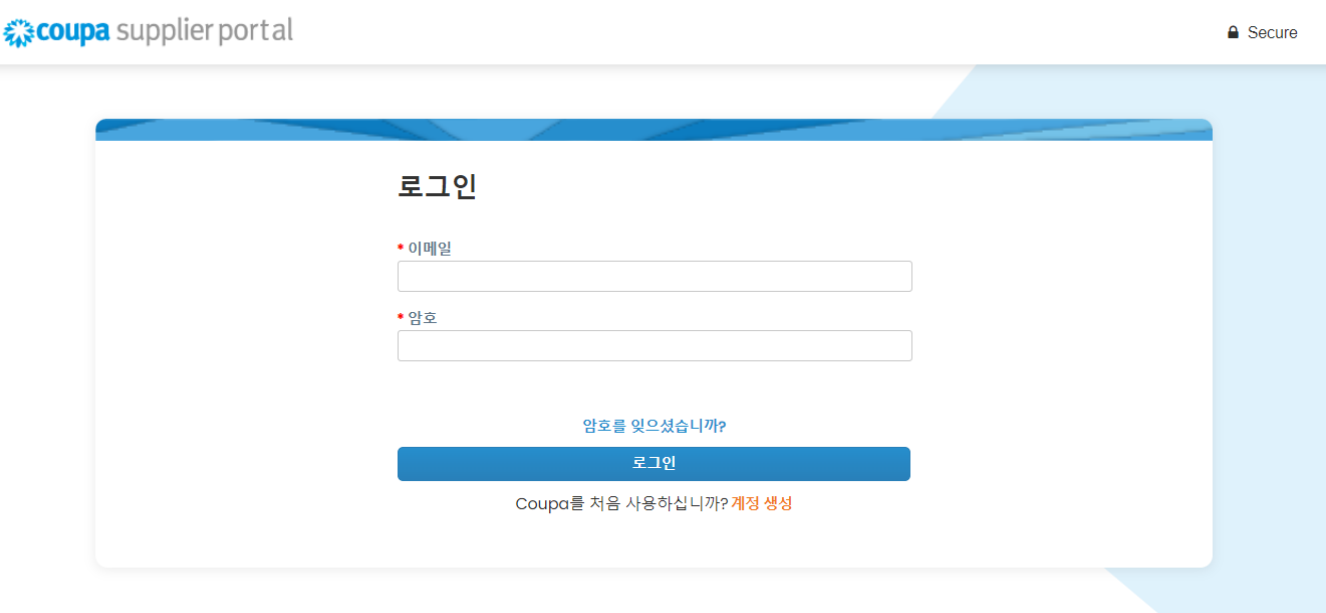

## 1. **설정->관리자**를 클릭하세요.

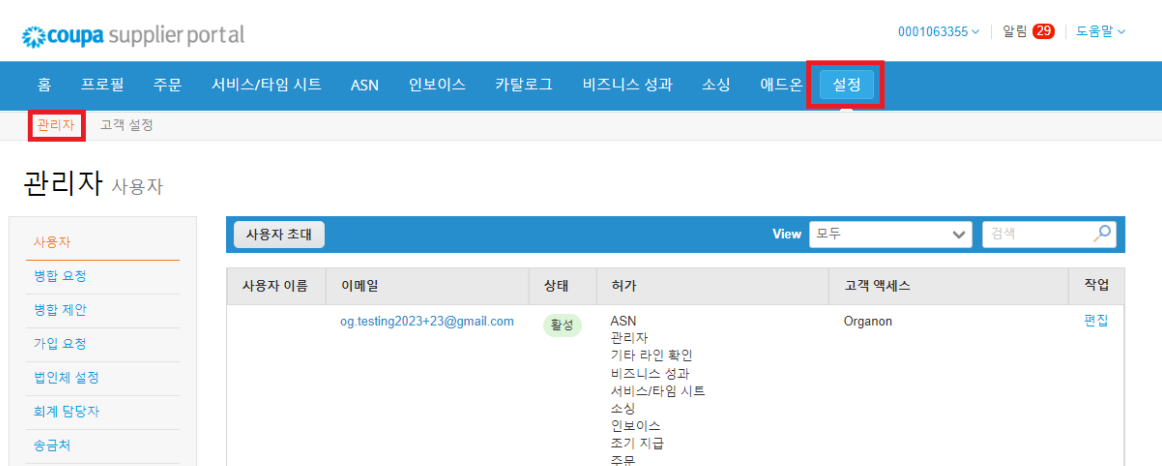

주문<br>주문변경<br>지급 로그<br>카탈로필 이용 약관 sFTP 계정 cXML 오류 페이지당 5 | 10 | 15 sFTP 파일 오류(고객에 게 전송)

**O** organon.com

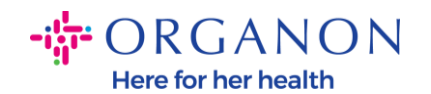

- **- 사용자 섹션** 허용된 정보를 표시되며 다른 사용자를 초대할 수 있습니다.
- **- 병합 요청 섹션**은 계정을 결합하고 사용자에게 회사를 대신하여 연결된 고객에게 인보이스를 작성하고 결제 정보를 제출할 수 있는 기능을 제공합니다. 병합 요청을 보내기 전에 이 이메일 주소가 조직에 속한 사용자의 것인지 확인하세요. 승인되면 계정 병합을 취소할 수 없습니다.

☆ coupa supplier portal

0001063355 ~ | 알림 29 | 도움말 ~

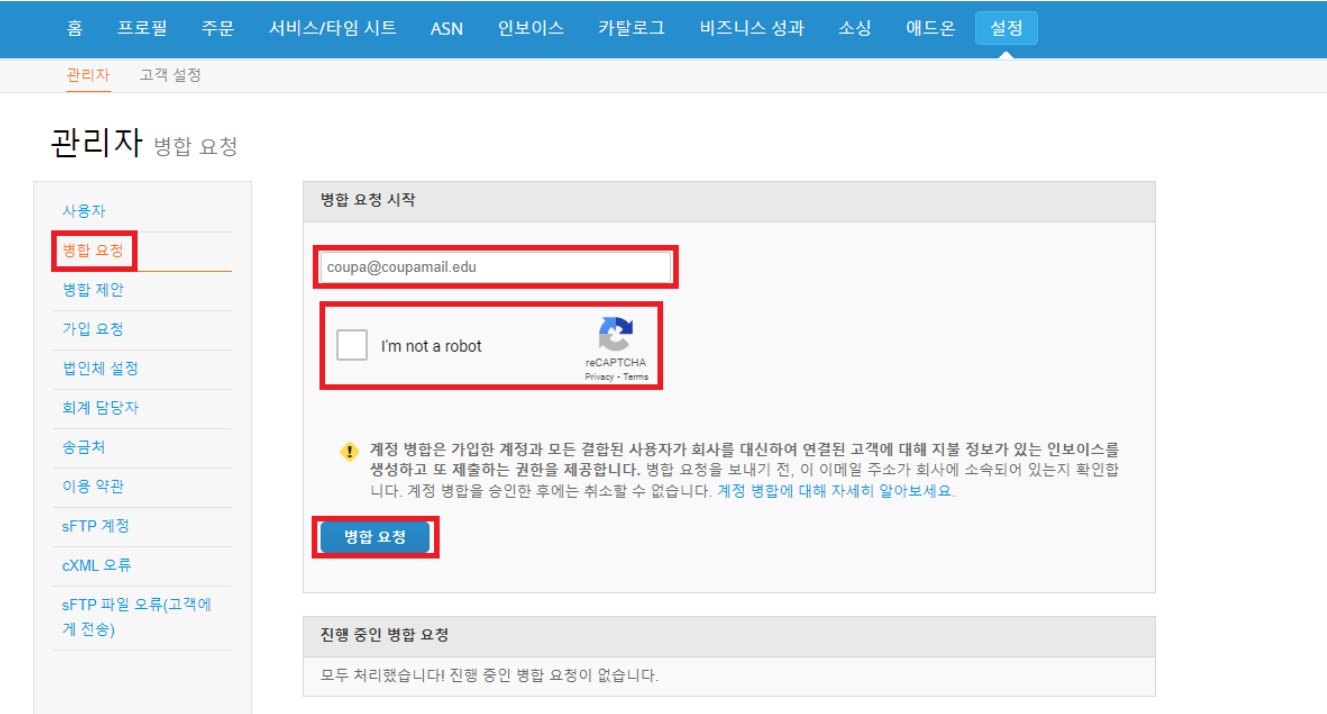

- − **Legal Entity Setup** where you can **Add a Legal Entity**, or by pressing Actions for an existing one, you have the possibility to select one of the options captured in the print screens
- **- 법인체 설정** 여기에서 법인을 추가하거나 **작업**을 클릭하여 아래 스크린샷에 캡처된 옵션들중 원하는 내용을 선택하여 기존에 등록된 법인을 수정할 수 있습니다.

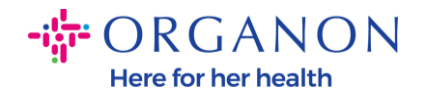

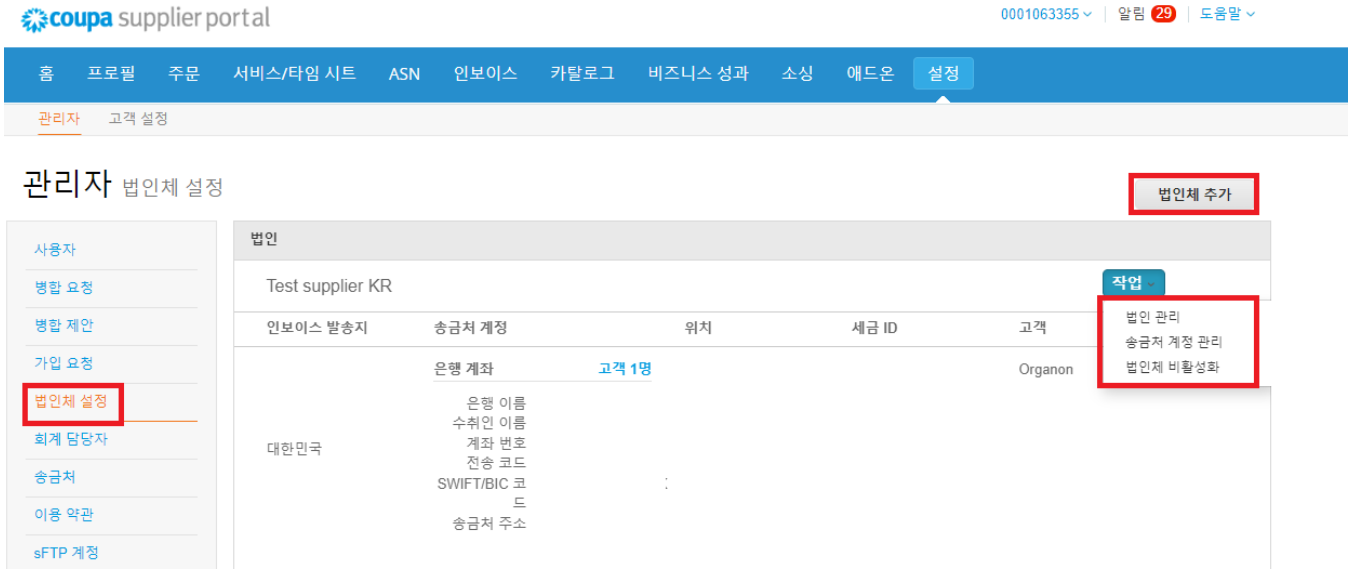

- **- Coupa 인증** 구독 프로그램. 즉, 기업이 Coupa 와 협력하여 연락처 정보를 확인하고 인증 프로세스의 일부로 비즈니스 문서를 제출함을 의미합니다. Coup 가 계정 정보를 확인하면 해당 기업은 Coupa 확인 배지를 받게 됩니다. 이 확인 배지는 해당 기업이 Coupa 공급업체 커뮤니티 프로필의 비즈니스 연락처 정보에 대한 비즈니스 데이터 검토 및 검증을 거쳤음을 Coupa 가 확인했음을 나타냅니다. 이 검증 프로세스는 해당 비즈니스에 대한 Coupa 의 데이터 품질 신뢰도 점수를 높이고 해당 비즈니스가 공급업체 디렉토리 검색에서 더 높게 표시되도록 합니다. 유료이며 선택적인 서비스입니다. [Verified FAQ | Coupa Suppliers](https://supplier.coupa.com/verified-faqs/)
- **- 회계 담당자** 회계담당자 정보를 입력할 수 있습니다.

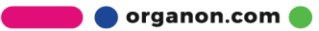

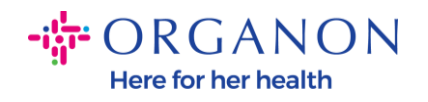

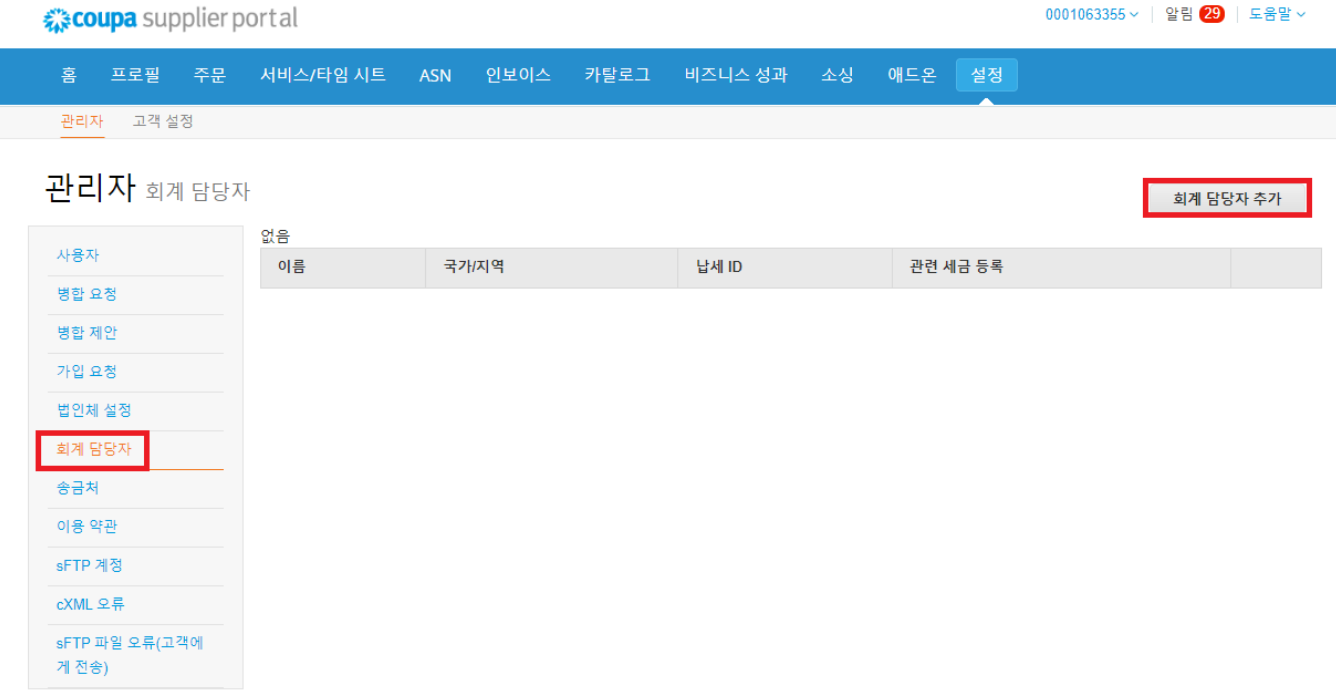

## - 송금처 여기에서 송금처 추가 또는 수정, 비활성화 할 수 있습니다.

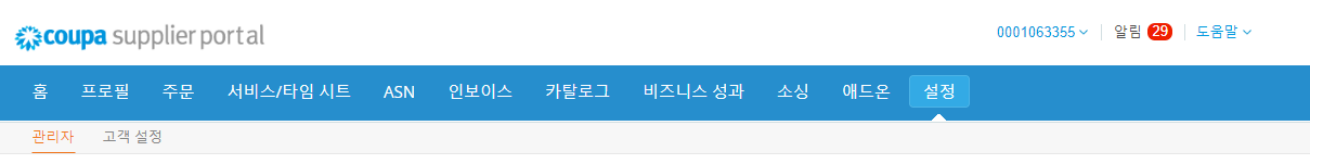

관리자 <sub>송금처</sub>

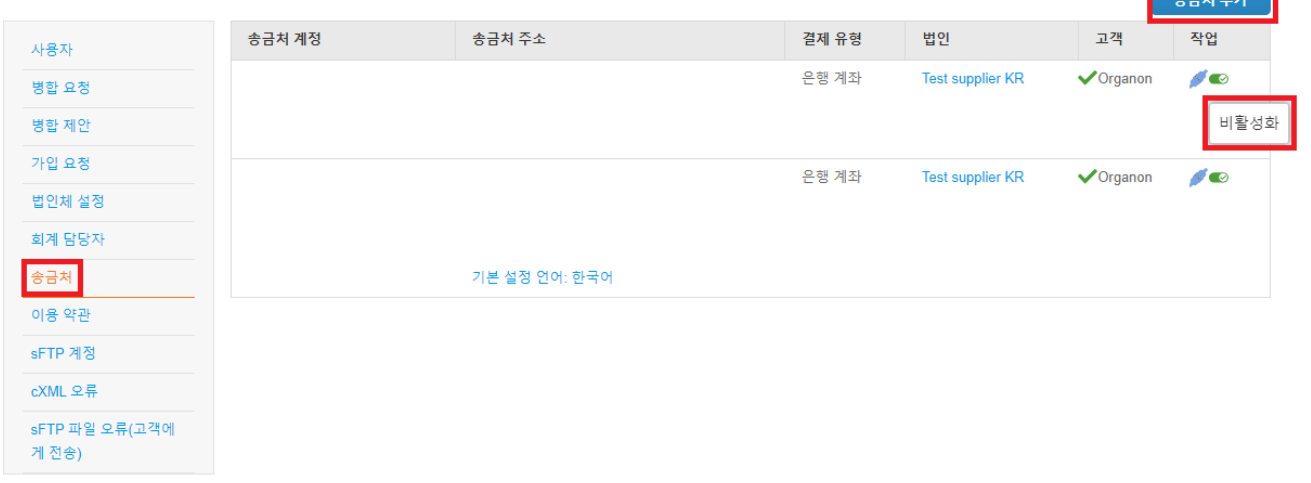

**O** organon.com

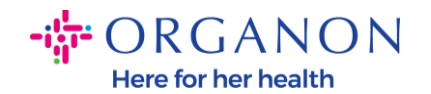

- **- 이용 약관** Organon 에 대한 이용 약관은 해당되지 않습니다.
- **- 지불 기본 설정** Organon 은 지불 기본 설정이 적용되지 않습니다
- **- SFTP 계정, SFTP 파일 오류, CXML 오류** SFTP 및 CXML 계정을 사용하면 인보이스, 카탈로그, PO 를 귀하의 고객과 디지털 방식으로 공유하고 오류를 확인할 수 있습니다.

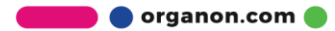